# Troubleshooting Older Smart Bo

These Smart Boards are used with Projectors.

- [Touch Panel or Pens not working on](#page-1-0) SMART Board
- [How to Calibrate Your SM](#page-2-0)ART Board
- [Indicator Lights E](#page-3-0)xplained

## <span id="page-1-0"></span>Touch Panel or Pens working on SMART B

Your SMART Board interactive whiteboard has a high-power USB 2.0 h interface that runs at speeds of up to 12 Mbps. The unit works with U compliant interfaces.

Your interactive whiteboard s main USB connection is a captive flying a USB Type-B receptacle.

This captive cable provides convenient access to the USB receptacle v your interactive whiteboard from the wall. You can also place the flyin channel on the back of your interactive whiteboard so that they aren t

1. Make sure that the USB Cable is Connected to the SMART Board and

#### $i$  mag g end  $i$  58.678595643 $\bar{a}$ n.op $\bar{b}$ ng

2. If this is connected - you should see a green light on your smart bo there is no light after verifying there is a USB Connection, please sub

### <span id="page-2-0"></span>How to Calibrate You SMART Board

Press and hold the two large pen tray buttons at the same time.

OR

Press the Help button on the pen tray, and then select Orient/Align th

The orientation screen opens.

 $i$  mag g  $6 \times 158667864949286$ 

2. Pick up a pen from the pen tray.

3. Beginning at the upper-left corner of the screen, touch the center of of the pen until the target moves to the next point. Try not to flick the screen, and make sure that the lift direction is at a right angle to the screen.

NOTES

Although you can use your finger to orient your interactive whiteboard, pen tray pen provides greater precision when touching the targets.

### <span id="page-3-0"></span>Indicator Lights Exp

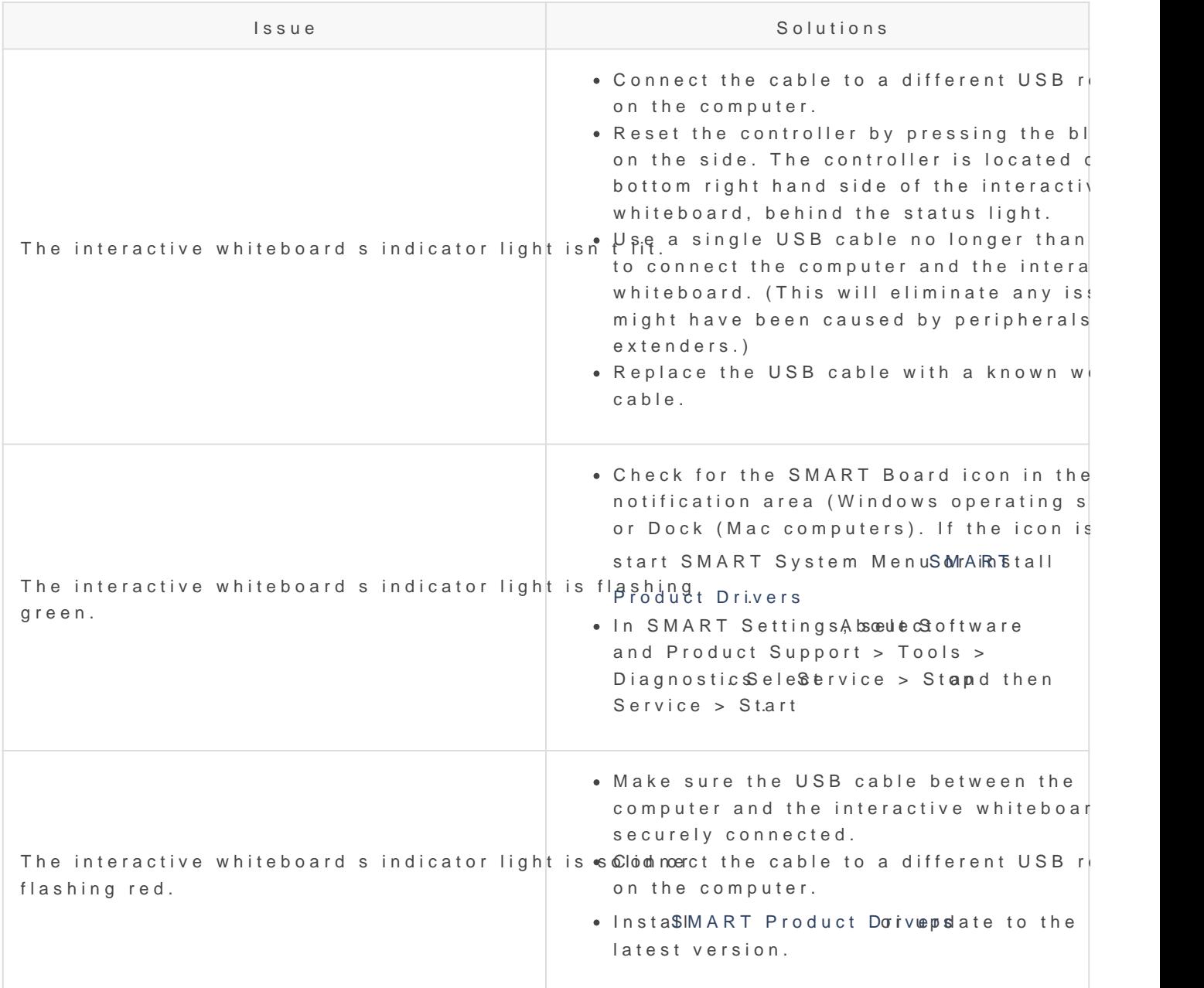